# **USING THE WB45NBT WITH HOSTAPD**

Application Note v1.1

### **BUILDING HOSTAPD**

The WB45n can be used in access point (AP) mode with the hostapd daemon. To enable the hostapd daemon, it must first be built by buildroot. Simply edit the buildroot config file to contain the following line:

BR2\_PACKAGE\_HOSTAPD=y

#### **STARTING HOSTAPD**

Once the hostapd binary is available, it must be started with a config file. The default config file will need a couple of parameters changed. For example, to set up WPA-PSK:

```
Set the ssid, for example: ssid=test
Uncomment and set the wpa_psk
Uncomment and set wpa_key_mgmt=WPA-PSK
```
Starting hostapd:

hostapd /etc/hostapd.conf

Additional arguments for hostapd:

```
# hostapd -help 
hostapd v2.0 
User space daemon for IEEE 802.11 AP management, 
IEEE 802.1X/WPA/WPA2/EAP/RADIUS Authenticator 
Copyright (c) 2002-2012, Jouni Malinen <[mailto:j@wl.fi j@wl.fi]> and
contributors 
usage: hostapd [-hdBKtv] [-P <PID file>] [-e <entropy file>] \
          [-g <global ctrl_iface>] <configuration file(s)> 
options: 
    -h show this usage 
   -d show more debug messages (-dd for even more)
    -B run daemon in the background 
    -e entropy file 
    -g global control interface path 
    -P PID file 
    -K include key data in debug messages 
    -t include timestamps in some debug messages 
    -v show hostapd version
```
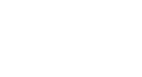

# **KNOWN LIMITATIONS**

- At the time this page was created, using AP mode with 802.11n on the AR6003 is not possible. Refer to the following site for additional information:<http://www.spinics.net/lists/linux-wireless/msg115085.html>
- The maximum number stations that can be associated is currently limited to five clients due to AR6003 firmware.

## **REVISION HISTORY**

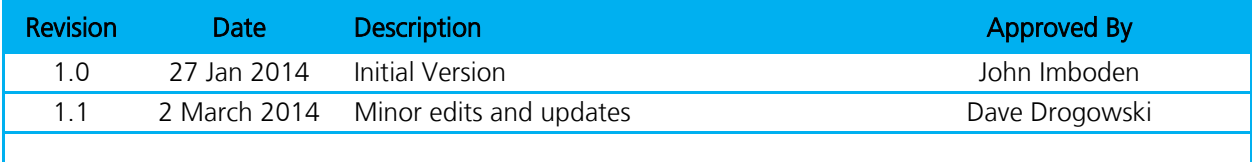